# **PENGEMBANGAN APLIKASI UNTUK MENENTUKAN DAERAH PENCEMARAN LIMBAH** *HOME INDUSTRY*  **BERBASIS SISTEM INFORMASI GEOGRAFIS**

# **Tedy Setiadi dan Jefree Fahana**

Program Studi Teknik Informatika, Fakultas Teknologi Industri Univesitas Ahmad Dahlan, Kampus III UAD Jl. Prof. Dr. Soepomo, Janturan, Umbulharjo, Yogyakarta Telp 0274-379418,381523, Fax 0274-381523

### *Abstrak*

Pertumbuhan sentra industri yang semakin tinggi di kecamatan Sentolo serta proses pembuangan limbah yang banyak dilakukan secara sembarangan, menyebabkan terjadinya kerusakan lingkungan yang ada disekitar. BAPEDAL sebagai suatu lembaga yang khusus terkait hal ini ternyata belum mempunyai sistem pemetaan tentang daerah pencemaran limbah sehingga dalam penentuan daerah yang tercemar limbah belum bisa dilakukan secara optimal.

Dalam penelitian ini telah dilakuan pengembangaan aplikasi untuk penentuan dan pemetaan daerah pencemaran limbah industri berbasis SIG dengan model keputusannya menggunakan metode *stored* Dari hasil pengujian sistem baik *Black Box Test* maupun *Alpha Test* didapat sistem yang dibuat telah siap dan mudah digunakan. Aplikasi ini dapat membuat laporan ,fungsi pencarian dan penentuan daerah sentra industri yang tercemar oleh limbah.

**Kata kunci:** : LimbahSIG, Sentra Industri, *Metode Stored*

### **1. PENDAHULUAN**

Kulonprogro adalah salah satu bagian kabupaten dari Daerah Istimewa Yogyakarta merupakan suatu daerah yang berpotensi dalam rangka pembangunan kawasan industri. Hal ini dapat terlihat dari banyaknya bahan baku industri yang ada di kabupaten Kulonprogro baik itu berupa bahan baku industri besar ataupun industri rumahan (*home industry*). Banyaknya industri yang berdiri dan berkembang tidak menutup kemungkinan akan terjadi kerusakan lingkungan yang ada di sektar kawasan industri tersebut. Adanya pembuangan limbah yang langsung ke lingkungan tanpa proses IPAL menyebabkan semakin bertambahnya tingkat kerusakan yang terjadi. Beberapa kawasan industri yang melakukan pembuangan limbah secara langsung ke lingkungan masih ada sehingga akibatnya banyak menimbulkan kerusakan dan pencemaran lingkungan.

Kondisi tersebut perlu mendapatkan penanganan yang serius oleh pemerintah daerah, pengusaha dan pihak lain yang terkait dengan adanya pembangunan kawasan industri tersebut. Pemerintah sebagai badan pengawas harus selalu memperhatikan dan mengontrol proses pembuangan limbah industri dengan sungguh-sungguh serta pemberian sangsi yang berat terhadap perusahaan yang dengan sengaja melakukan pembuangan limbah secara sembarang. Kemudian pengusaha sebagai pelaku industri, harus melakukan pencegahan pencemaran lingkungan dengan melaksanakan teknologi bersih, memasang alat pencegahan pencemaran, melakukan proses daur ulang dan yang terpenting harus melakukan pengolahan limbah industri guna menghilangkan bahan pencemaran atau paling tidak meminimalkan beban pencemaran hingga batas yang diperbolehkan.

Proses penentuan lokasi atau daerah yang terkena dampak pencemaran limbah industri diharapkan dapat segera ditetapkan meskipun dalam proses penentuan ini melibatkan proses-proses perhitungan matematis yang membutuhkan ketelitian karena terkait dengan data perhitungan yang cukup banyak serta proses pemetaan lokasi baik berupa kawasan industri ataupun kawasan yang nantinya dapat terkena dampak pencemaran. Dengan pemanfaatan perkembangan teknologi komputer dan sistem informasi geografis, maka akan dapat dibangun suatu sistem aplikasi yang dapat mendukung dalam proses pengambilan keputusan untuk menentukan lokasi atau daerah pencemaran limbah *home industry* di kecamatan Sentolo kabupaten Kulonprogro.

### **2. Kajian Pustaka**

### **2.1. Sistem Informasi Geografis**

Sistem Informasi Geografis (SIG) merupakan suatu alat yang dapat digunakan untuk mengelola (input, manajemen, proses, dan output) data spasial atau data yang bereferensi geografis[1]

### **Kemampuan SIG**

Beberapa kemampuan dari SIG:

a. Memetakan Letak.

Kemampuan ini memungkinkan seseorang untuk mencari dimana letak suatu daerah, benda, atau lainnya di permukaan bumi. Fungsi ini dapat digunakan seperti untuk mencari lokasi rumah, mencari rute jalan, mencari tempat-tempat penting dan lainnya yang ada di peta.

b. Memetakan Kuantitas.

Dengan melihat penyebaran kuantitas tersebut dapat mencari tempat-tempat yang sesuai dengan kriteria yang diinginkan dan digunakan untuk pengambilan keputusan, ataupun juga untuk mencari hubungan dari masing-masing tempat tersebut

c. Memetakan Kerapatan.

Dengan pemetaan kerapatan dapat dengan mudah membagi konsentrasi daerah kedalam uni-unit yang lebih mudah untuk dipahami dan seragam, misalkan dengan memberikan warna yang berbeda pada daerah-daerah yang memiliki konsentrasi.tertentu. Pemetaan kerapatan ini biasanya digunakan untuk data-data yang berjumlah besar seperti sensus penduduk.

d. Memetakan Apa yang Ada di Luar dan di Dalam Suatu Area.

SIG digunakan juga untuk memonitor apa yang terjadi dan keputusan apa yang akan diambil dengan memetakan apa yang ada pada suatu area dan apa yang ada diluar area.[2]

### **Fungsi Analisis SIG**

Secara umum, terdapat dua jenis fungsi analisis yaitu fungsi analisis spasial dan fungsi analisis atribut.

- a. Fungsi analisis atribut terdiri dari operasi dasar sistem pengelolaan basisdata (DBMS) dan perluasannya :
	- 1. Operasi dasar basisdata yang mencakup :
		- a. Membuat basisdata baru
		- b. Menghapus basisdata
		- c. Membuat tabel basisdata
		- d. Menghapus tabel basisdata
- e. Mengubah, meng-*edit* dan menghapus data yang ada di tabel
- 2. Perluasan operasi basisdata :
	- a. Membaca dan menulis basisdata dalam sistem basisdata yang lain (*export* dan *import*).
	- b. Dapat berkomunikasi dengan sistem basisdata yang lain.
	- c. Dapat menggunakan bahasa basisdata standart SQL (*structured query language*)
- b. Fungsi analisis spasial terdiri dari :
	- 1. Klasifikasi (reclassify) : fungsi ini mengklasifikasikan kembali suatu data spasial (atau atribut) menjadi data spasial yang baru dengan menggunakan kriteria tertentu..
	- 2. *Network* (jaringan) : fungsi ini merujuk data spasial titik-titik (point) atau garisgaris (lines) sebagai suatu jaringan yang tidak terpisahkan
	- 3. *Overlay* : fungsi ini menghasilkan data spasial baru dari minimal dua data spasial yang menjadi masukkannya.
	- 4. *Buffering* : fungsi ini akan menghasilkan data spasial baru yang berbentuk poligon atau zone dengan jarak tertentu dari data spasial yang menjadi masukannya.
	- 5. *3D analysis* : fungsi ini terdiri adari sub-sub fungsi yang berhubungan dengan presentasi data spasial dalam ruang 3 dimensi.
	- 6. *Digital Image Processing* : fungsi ini dimiliki oleh perangkat SIG yang berbasiskan raster. Karena data spasial permukaan bumi banyak didapat dari perekaman data satelit yang berformat raster, maka banyak SIG raster yang juga dilengkapi dengan fungsi analisis ini.

# **2.2. Metode Storet Untuk Pengambilan Keputusan**

Proses penentuan daerah pencemaran limbah home industri dilakukan dengan menentukan status air yang ada di sekitar kawasan sentra industri. Metode untuk menentukan status mutu air tersebut adalah **Metode Storet** yaitu salah satu metode yang umum digunakan untuk menentukan status mutu air dalam suatu kawasan. Dengan *metode storet* ini maka dapat diketahui parameter-parameter yang telah memenuhi ataupun melampaui baku mutu air. [4]

Prinsip yang mendasari metode storet ini adalah perbandingan antara data kualitas air dengan baku mutu air yang disesuaikan dengan peruntukannya guna menentukan status mutu air. Sedangkan cara untuk menentukan status air dengan *metode storet* ini adalah menggunakan sistem nilai dari "US-EPA (Environmental Protection Agency)" yaitu melalui pengklasifikasian mutu air dalam empat kelas (terlihat pada tabel 1) .

| <b>Kelas</b> | <b>Status</b> | <b>Skor</b>            | Keterangan         |  |  |  |  |
|--------------|---------------|------------------------|--------------------|--|--|--|--|
|              | Baik Sekali   |                        | Memenuhi batu Mutu |  |  |  |  |
| B            | Baik          | $-1$ s/d $-10$         | Cemar Ringan       |  |  |  |  |
|              | Sedang        | $-11 \text{ s/d} - 30$ | Cemar Sedang       |  |  |  |  |
|              | <b>Buruk</b>  | $> -31$                | Cemar Berat        |  |  |  |  |

Tabel 1. Sistem nilai dalam klasifikasi mutu air

Dalam penentuan status mutu air dengan *metode storet* dapat dilakukan langkahlangkah sebagai berikut [5]:

- 1. Mengumpulkan data kualitas air dan debit air secara periodik sehingga membentuk data dari waktu ke waktu.
- 2. Bandingkan data hasil pengukuran dari masing-masing parameter air dengan nilai baku mutu yang sesuai dengan kelas air.
- 3. Jika hasil pengukuran memenuhi nilai baku mutu air (hasil pengukuran < baku mutu) maka skornya 0.
- 4. Jika hasil pengukuran tidak memenuhi nilai baku mutu air (hasil pengukuran > baku mutu) maka diberi skor sesuai tabel 2.

| Jumlah Perameter | Nilai     | Parameter |       |         |
|------------------|-----------|-----------|-------|---------|
|                  |           | Fisika    | Kimia | Biologi |
|                  | Maksimum  |           |       | -3      |
| $\leq 10$        | Minimum   |           |       |         |
|                  | Rata-rata | $-3$      |       |         |
|                  | Maksimum  | -2        |       |         |
| $\geq 10$        | Minimum   |           |       |         |
|                  | Rata-rata |           |       |         |

Tabel 2. Penentuan sistem nilai untuk menentukan status mutu air

# **3. Hasil dan Pembahasan**

Spesifikasi kebutuhan perangkat lunak yang dibutuhkan:

- a. dapat menampilkan data sentra industri yang ada pada masing-masing daerah yaitu data jenis industri, kapasitas produksi, jumlah industri, dan status pencemaran
- b. dapat memberikan informasi berupa data administrasi daerah yang terdiri dari id\_daerah, luas daerah, nama daerah, jumlah penduduk, fasilitas, kepadatan penduduk, tinggi curah hujan
- c. mampu menghitung skor dan total skor dalam proses perhitungan kandungan zat pencemar
- d. mampu menentukan prioritas penanganan untuk pencemaran limbah sentra industri
- e. mampu membuat *layout* dari masing-masing peta yang telah ada dalam sistem ini
- f. mencetak laporan data adminsitrasi sentra industri, laporan hasil perhitungan untuk penentuan daerah pencemaran limbah industri, laporan data sentra industri tercemar limbah, laporan data sentra industri mengandung limbah B3, laporan data sentra industri tidak mengandung limbah B3, laporan data sentra industri tidak tercemar limbah

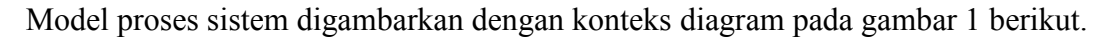

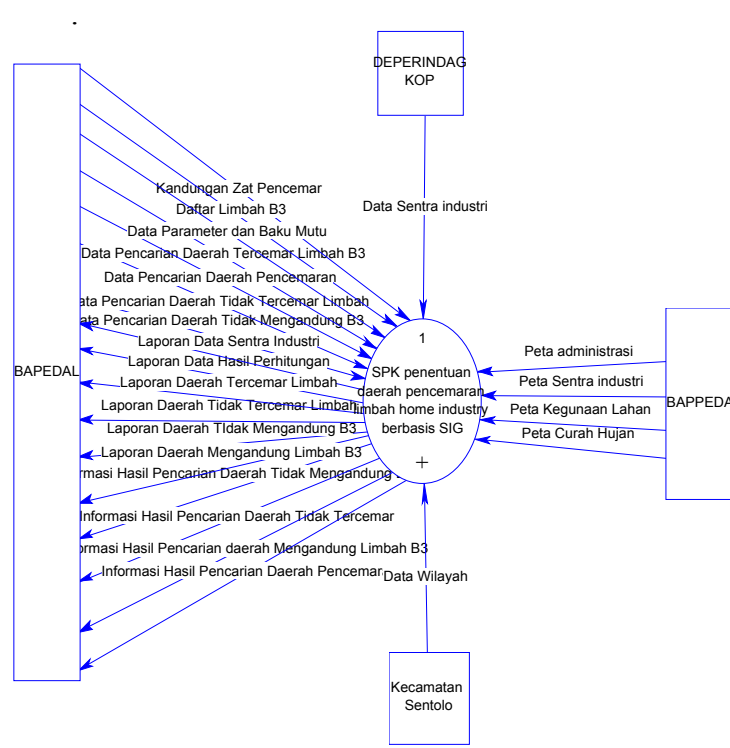

Gambar1. Diagram konteks

Sedangkan proses utama sistem digambarkan dengan DFD *Level* 0 pada gambar 2*.*

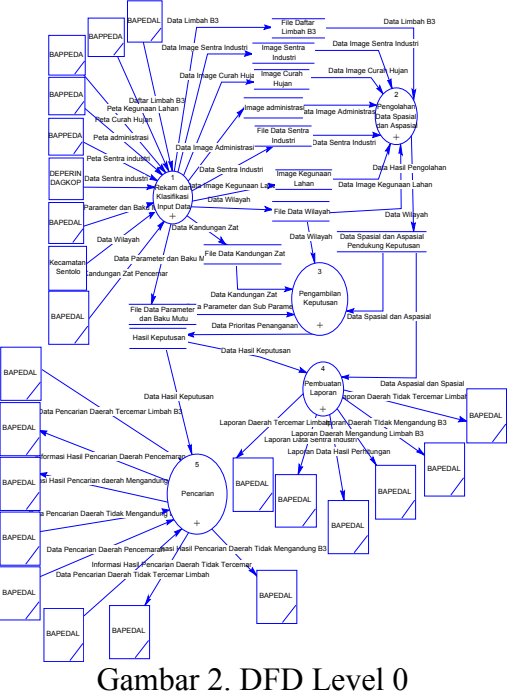

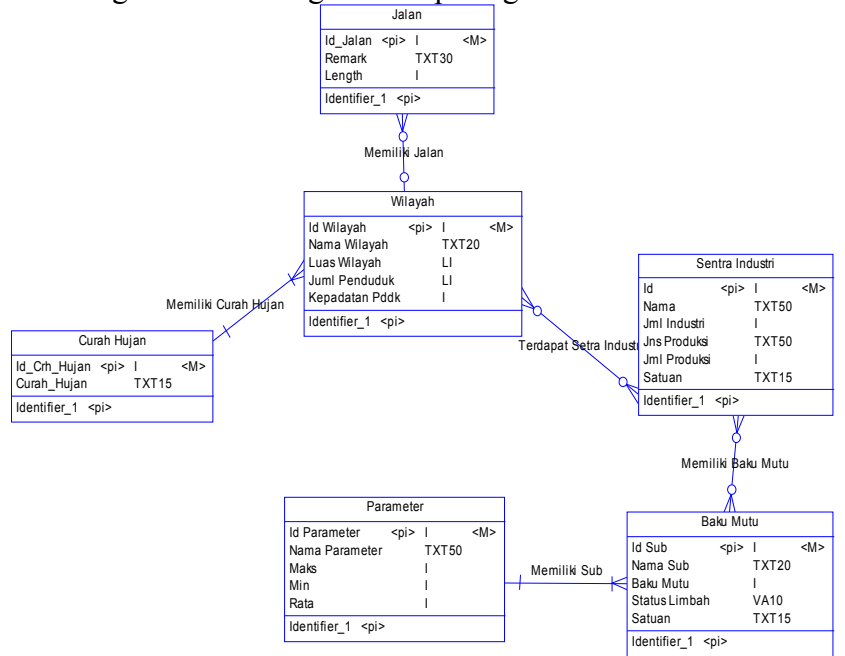

Model data sistem digambarkan dengan ERD pada gambar 3.

Gambar 3. ERD Sistem

### **Beberapa snapshot hasil program sebagai berikut**

#### **Menu Analisis Data**

**CALL** 

Fitur-fitur yang digunakan untuk proses pencarian hasil pengambilan keputusan diantaranya pencarian daerah terkena limbah B3, pencarian sentra industri yang tercemar limbah. Selain proses pencarian, menu ini difungsikan juga untuk perhitungan kadar zat pencemar, menampilkan hasil perhitungan kadar zat pencemar.

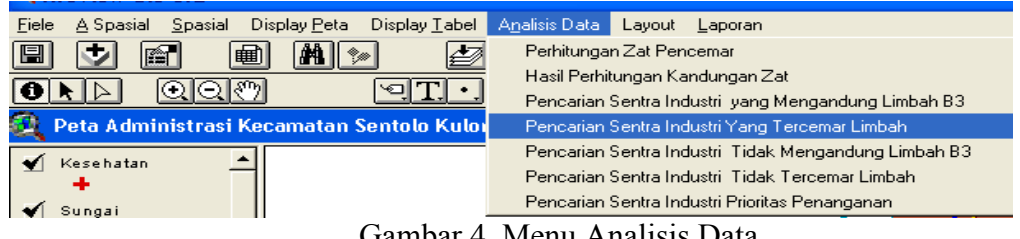

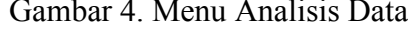

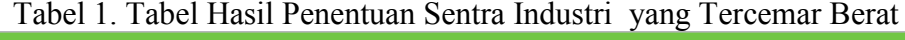

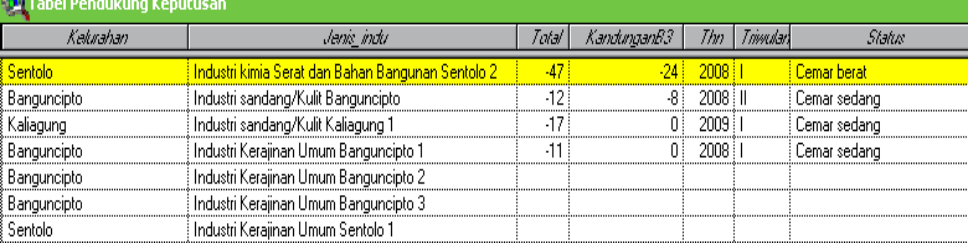

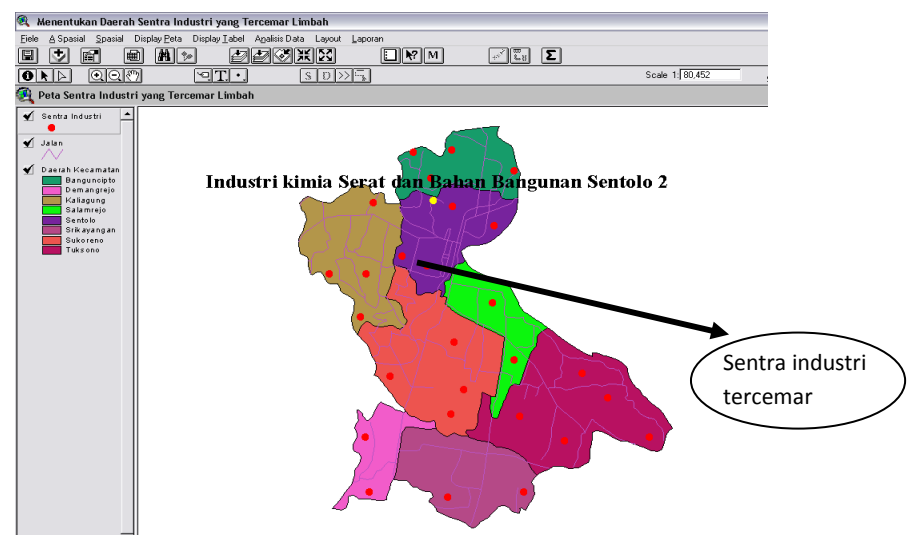

Gambar 5. Peta Hasil Penentuan Sentra Industri yang Tercemar Berat

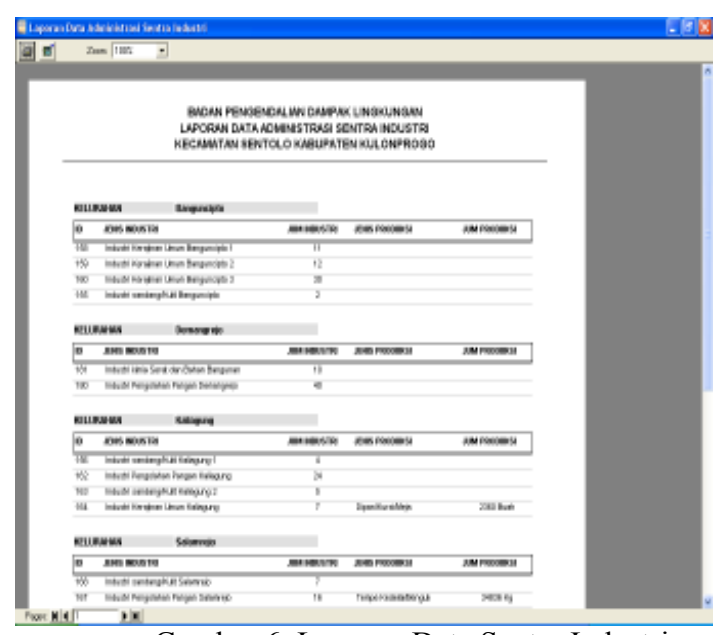

Gambar 6. Laporan Data Sentra Industri

# **4. Simpulan Dan Saran**

# **4.1.Simpulan**

Menu laporan.

 Telah berhasil dibuat sistem pendukung keputusan untuk penentuan daerah pencemaran limbah berbasis SIG yang mampu berjalan dengan baik dan dapat membantu dalam proses penentuan daerah pencemaran seperti dalam proses menentukan daerah yang mengandung limbah B3, daerah yang tercemar limbah. Selain itu juga sistem ini mampu memberikan informasi besarnya kandungan zat pencemar yang ada dalam limbah.

# **4.2. Saran**

- 1. Aplikasi dikembangkan menjadi aplikasi berbasis WEB sehingga ini pencegahan dapat dilakukan secara cepat oleh masyarakat tanpa menunggu pemberitahuan dari pihak pemerintah khususnya BAPEDAL.
- 2. Pembuatan Aplikasi Sistem Pendukung Keputusan Penentuan Daerah Pencemaran berbasis SIG sasarannya diperluas lagi sehingga mampu memprediksikan luasnya dampak pencemaran beberapa bulan ataupun tahun ke depan.

# **DAFTAR PUSTAKA**

- [1] Prahasta Eddy, 2004, *Sistem Informasi Geografis : ArcView Lanjut Pemrograman Bahasa Script Avenue*, Informatika, Bandung
- [2] Nuarsa I Wayan, 2005, Menganalisis Data Spasial dengan ArcView GIS 3.3 untuk Pemula, PT Elex Media Komputindo, Jakarta
- [3] Soemarwoto Otto, 2003, *Analisis Mengenai Dampak Lingkungan*, Gajah Mada University Press, Yogyakarta
- [4] http://digilib.litbang.depkes.go.id/go.php?id=jkpkbppk-gdl-grey-2002-supraptini-1024-limbah&node=124&start=51